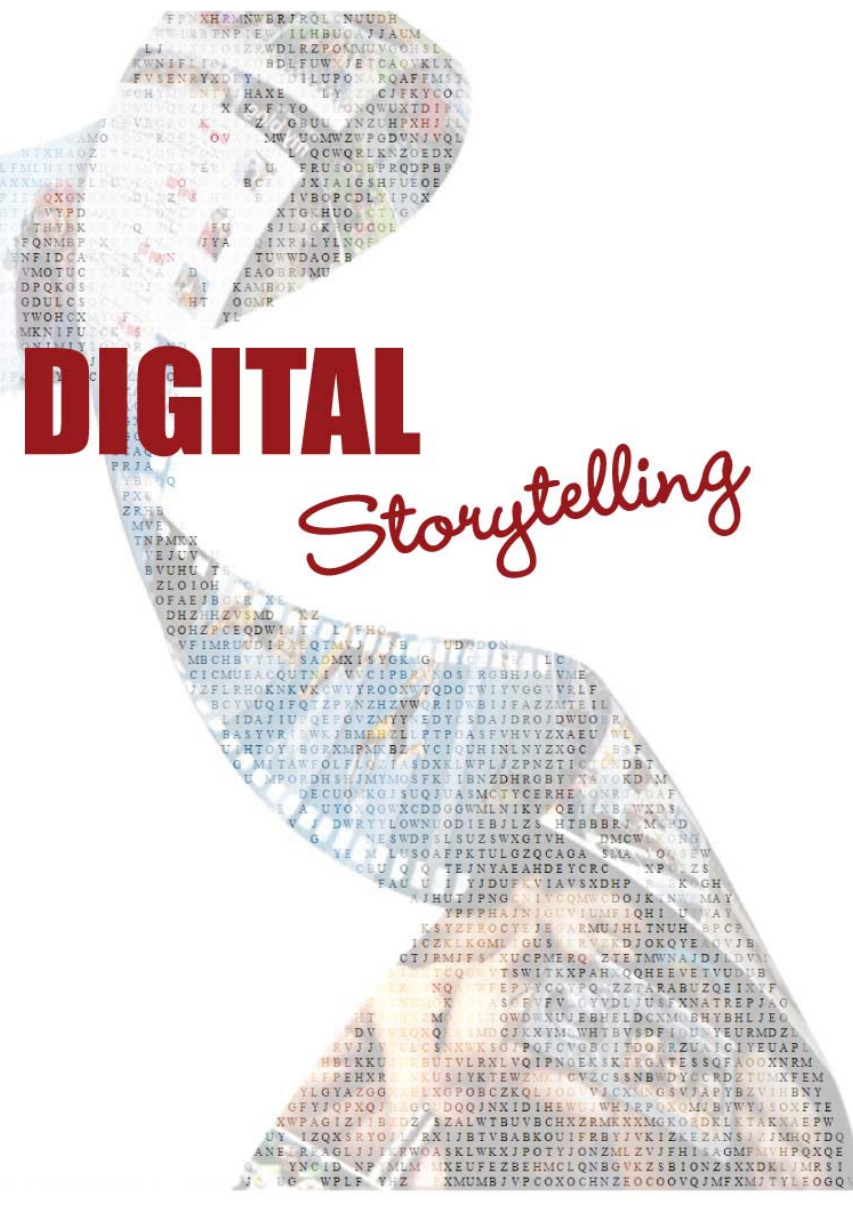

A 2 PART WORKSHOP

**TU616**  12:30 – 2:30

# **Peter Duffy**

Instructional Designer Ext 6316 - etpeterd@inet.polyu.edu.hk

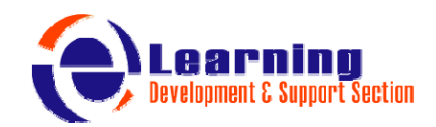

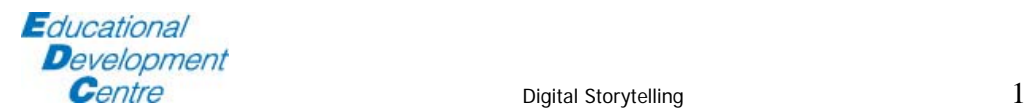

## **A Step-By-Step Approach to Creating a Digital Story from Materials Found On the Web**

#### **PART ONE: Define, Collect, Decide**

- 1. Select a topic for your digital story.
- 2. Create a folder on the desktop where you can store the materials you find.
- 3. Search for image resources for your story, including: pictures, drawings, photographs, maps, charts, etc. -Save these resources in your folder.
- 4. Try to locate audio resources such as music, speeches, interviews, and sound effects.

-Save these resources in your folder.

- 5. Try to find informational content, which might come from web sites, word processed documents, or PowerPoint slides. -Save these resources in your folder.
- 6. Begin thinking of the purpose of your story. Are you trying to inform, convince, provoke, question?

#### **PART TWO: Select, Import, Create**

- 1. Select the images you would like to use for your digital story.
- 2. Select the audio you would like to use for your digital story.
- 3. Select the content and text you would like to use for your digital story.
- 4. Import images into Photo Story.
- 5. Import audio into Photo Story.
- 6. Modify number of images and/or image order, if necessary.

#### **PART THREE: Decide, Write, Record, Finalize**

- 1. Decide on the purpose and point of view of your digital story.
- 2. Write a script that will be used as narration in your digital story AND provides the purpose and point of view you have chosen.
- 3. Use a computer microphone and record the narration of your script.
- 4. Import the narration into Photo Story.
- 5. Finalize your digital story by saving it as a Windows Media Video (.wmv) file.

### **PART FOUR: Demonstrate, Evaluate, Replicate**

- 1. Show your digital story to your colleagues.
- 2. Gather feedback about how the story could be improved, expanded, and used in your classroom.
- 3. Teach a colleague how to create their own digital story.
- 4. Congratulate yourself for a job well done!

REF - http://www.kiel.k12.wi.us/TechnologyDepartment/Inservice/DigitalStoryTelling/A%20Step.doc.

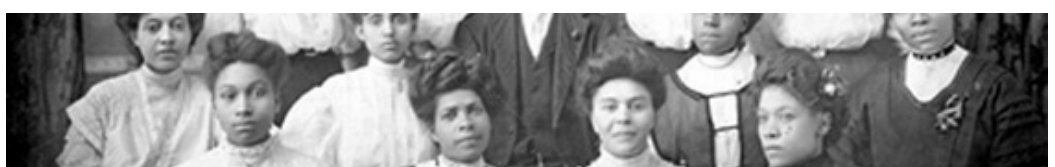

IMG REF - http://www.storycenter.org/images/bar3.jpg

Educational **D**evelopment Centre